# **COVID-19 Patient Dataset**

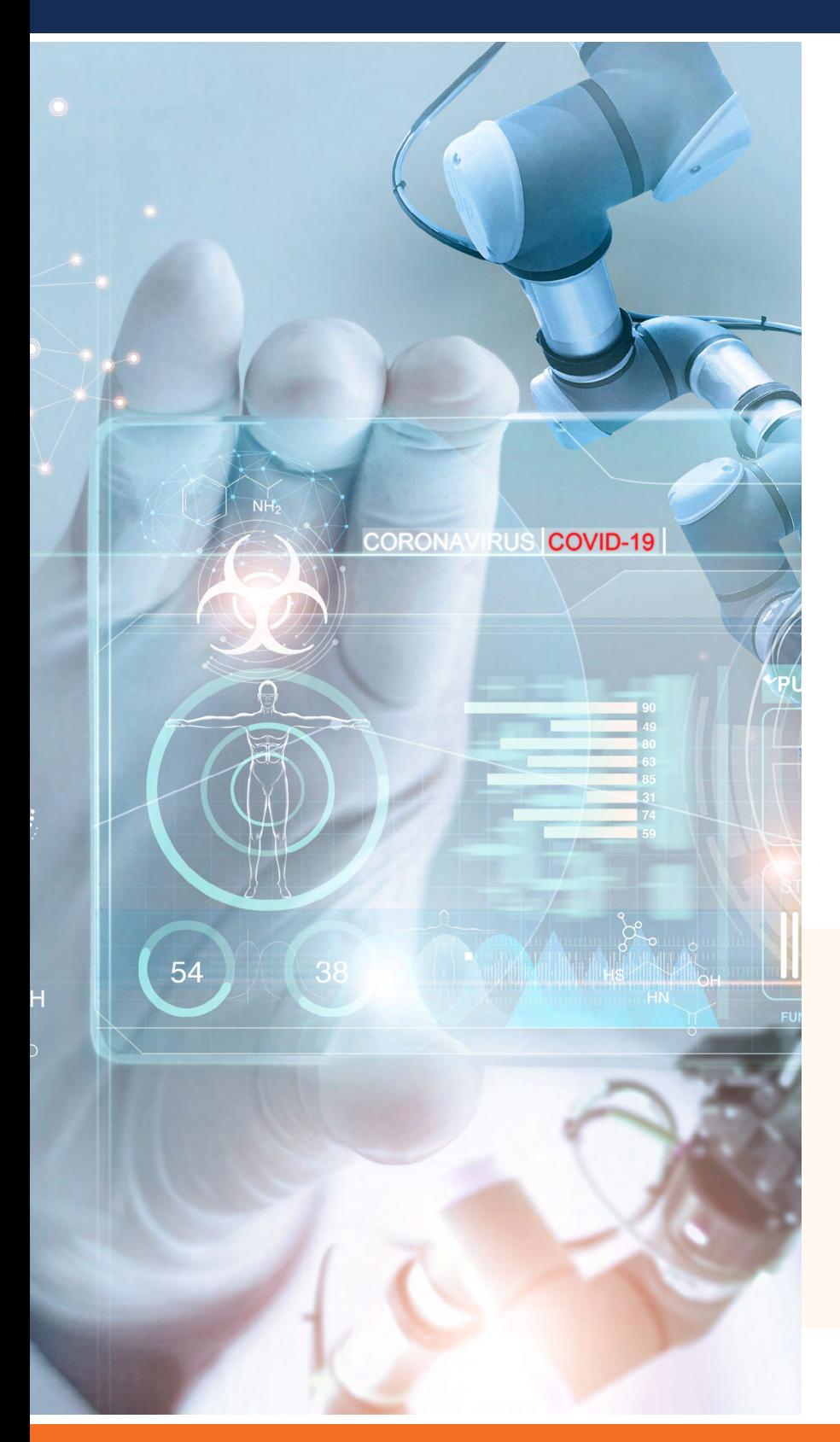

## **INSTRUCTIONS**

Here are step-by-step instructions for how faculty members, principal investigators and other authorized staff may access the UF Health COVID-19 Patient Dataset provided by the Integrated Data Repository team.

View the [COVID-19 Patient](https://idr.ufhealth.org/) [De-identified Dataset for Research](https://idr.ufhealth.org/) for additional resources.

#### **QUICK LINKS TO:**

- Accessing IDR1 Share from Apple macOS [\(Page 2\)](#page-1-0)
- [Accessing IDR1 Share from Windows 10](#page-2-0)  [Workstation or Virtual Machine](#page-2-0) (Page 3)
- [Go to the UF Health Secure VPN](https://vpn.ufhealth.org)  [\(use with Pulse Secure\)](https://vpn.ufhealth.org)
- Go to the [UF Secure VPN](https://vpn.ufl.edu)

Connect with us at: **[IRBDataRequest@ahc.ufl.edu](mailto:IRBDataRequest%40ahc.ufl.edu?subject=)** 

**Clinical and Translational Science Institute UNIVERSITY of FLORIDA** 

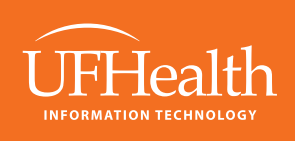

## <span id="page-1-0"></span>**COVID-19 Patient Dataset**

### **Accessing IDR1 Share from Apple macOS**

*If you are using an on-site managed computer and are connected by Ethernet cable or to the secure UF Health wireless network you may go to Step 2.* 

Favorite Servers:

※ ?

- **1.** For off-network managed devices or personal devices, you will need to first sign in to the UF Health Secure VPN.
	- a.) Use <https://vpn.ufhealth.org> and the associated **Pulse Secure Client**, or
	- b.) Use <https://vpn.ufl.edu> and log in with your credentials in this format (username@ufl.edu/health) to ensure you are placed on a UF Health secure network. Finder File Edit View Go Window
- **2.** To get to the IDR1 Share directly on Apple macOS, you'll need to use the "Finder" tool and then "Connect to Server." **Use this address: smb://idr1.ahc.ufl.edu/idr1\$/**

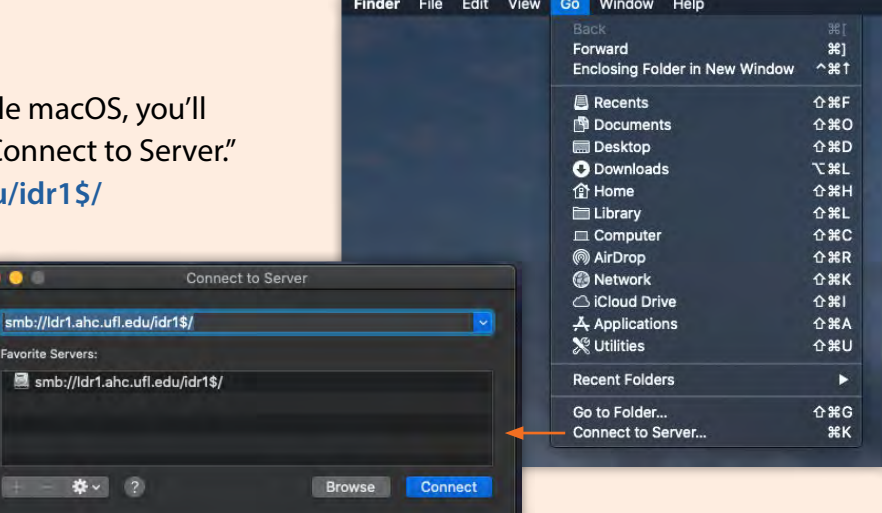

- **3.** When prompted for Authentication, use DOMAIN\Username (example: UFAD\rdeason). Select the appropriate Domain based on your role and research/work area:
	- UF faculty/staff: **UFAD**
	- UF Health Shands staff : **SHANDS**
	- Jacksonville faculty/staff: **UMC**

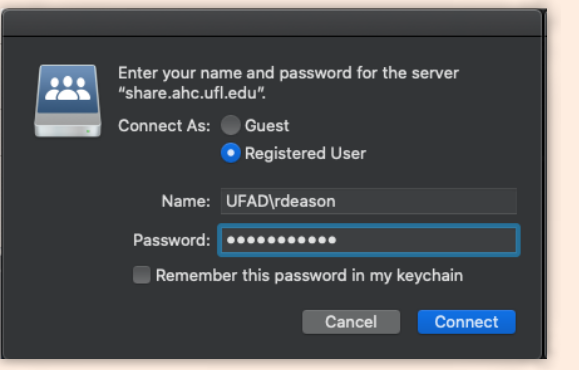

**4.** The IDR1 Share will show all folders currently available to you.

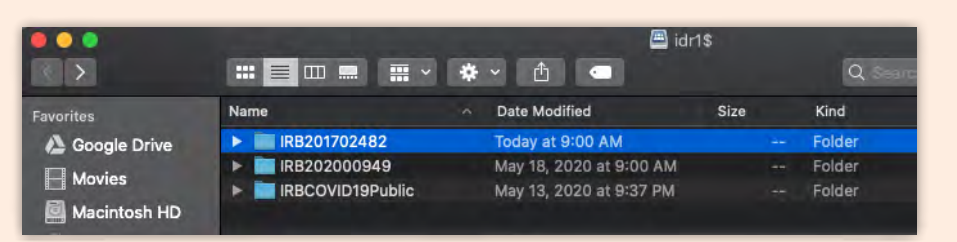

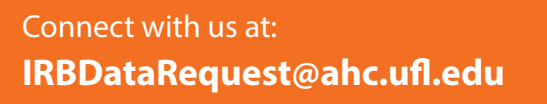

**Clinical and Translational Science Institute UNIVERSITY of FLORIDA** 

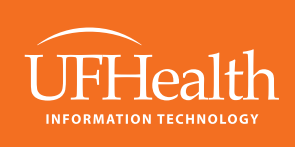

## <span id="page-2-0"></span>**COVID-19 Patient Dataset**

#### **Accessing IDR1 Share from Windows 10 Workstation or Virtual Machine**

*If you are using an on-site managed computer and are connected by Ethernet cable, to the secure UF Health wireless network or you are using a UF Health Virtual Machine you may go to Step 2.* 

**1.** For off-network managed devices or personal devices, you will need to first sign in to the UF Health Secure VPN.

- a.) Use <https://vpn.ufhealth.org> and the associated **Pulse Secure Client**, or
- b.) Use <https://vpn.ufl.edu> and log in with your credentials in this format (username@ufl.edu/health) to ensure you are placed on a UF Health secure network.
- **2.** To get to the IDR1 Share, you can use the share folder address directly in Windows Explorer: **\\Idr1.ahc.ufl.edu\idr1\$**

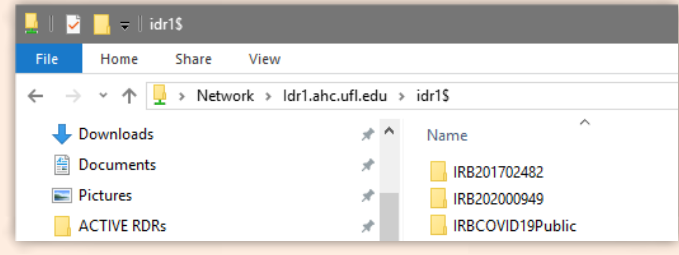

#### *If you'd like to have an easily accessible mapped share folder, you can map a network drive as follows:*

- **1.** Open Windows Explorer
- **2.** Map Network Drive:
	- a.) Click your **computer name**.
	- b.) Choose the **Computer** tab.
	- c.) Then click **Map network drive**.
- **3.** Pick an available drive letter from the Map Network Drive window.
- **4.** Add **\\Idr1.ahc.ufl.edu\idr1\$** address to the Folder field.
- **5.** Check the **Reconnect at sign-in** box.
- **6.** Click **Finish**.

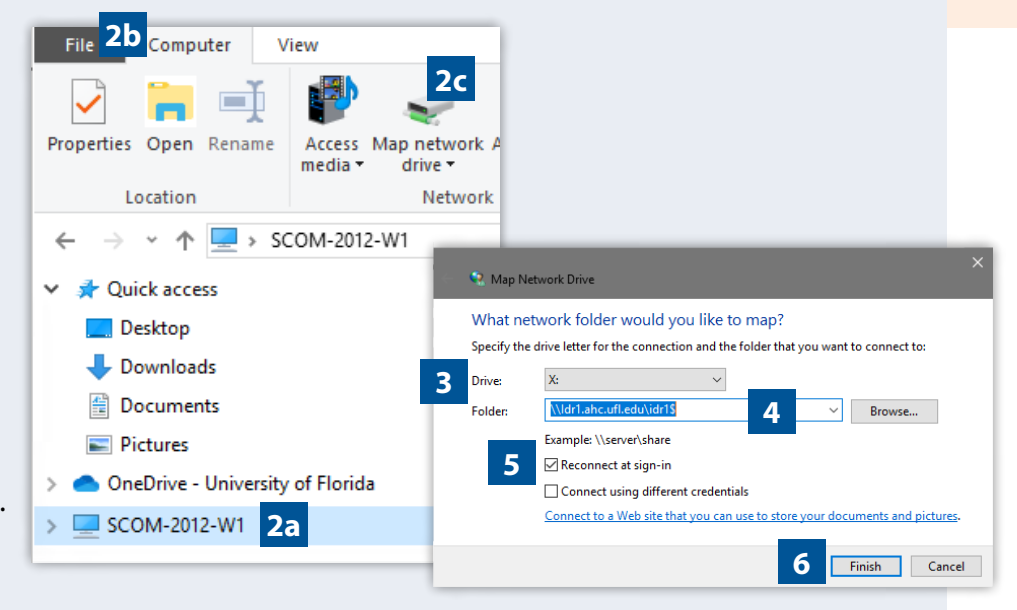

#### **NOTES:**

- If you have access to multiple IRBs or Projects, you will see them in this share.
- There is limited accessibility to ensure that only those who are approved to read the contents of each folder can access the contents.

Connect with us at: **[IRBDataRequest@ahc.ufl.edu](mailto:IRBDataRequest%40ahc.ufl.edu?subject=)** 

**Clinical and Translational Science Institute UNIVERSITY of FLORIDA** 

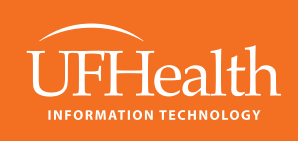